Track your Printing Guide ID: 71 - Draft: 2014-11-04

# **BIS Help Guides**

## **Track your Printing**

This guide shows you how to track how much paper you print and how your printing affects the environment.

Written By: s11464

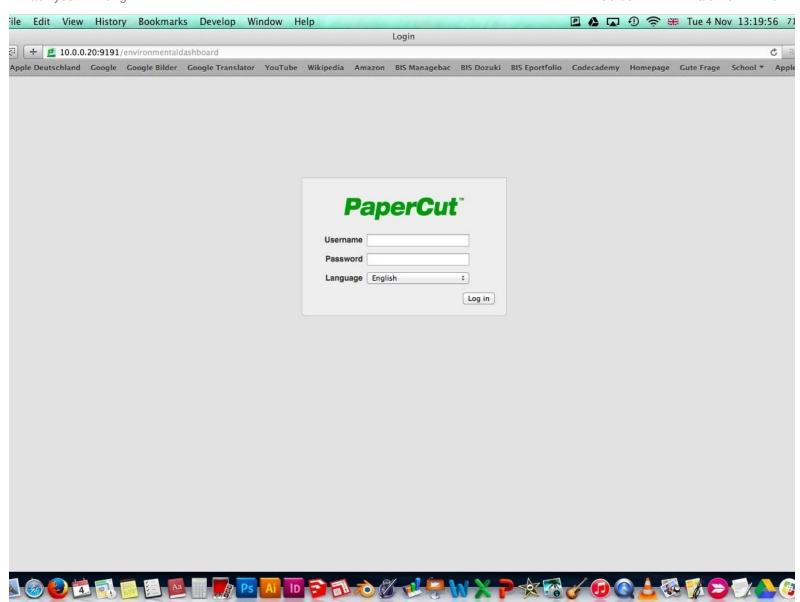

Track your Printing Guide ID: 71 - Draft: 2014-11-04

### Step 1 — Log In

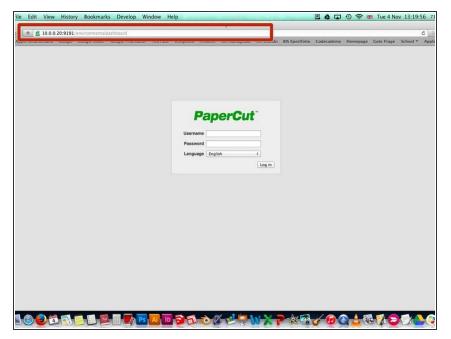

 Type this address into your address bar:

http://10.0.0.20:9191/environment/dashbo...

#### **Step 2** — Log in to Papercut

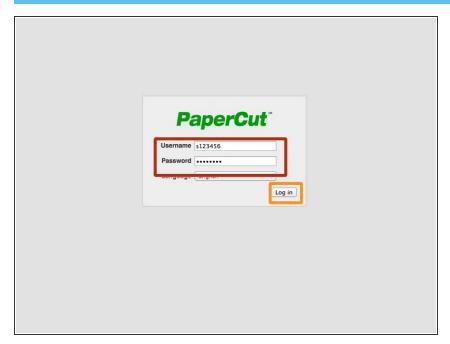

- Enter your Username and Password
- Click on Log In

Track your Printing Guide ID: 71 - Draft: 2014-11-04

### Step 3 — Track your printing

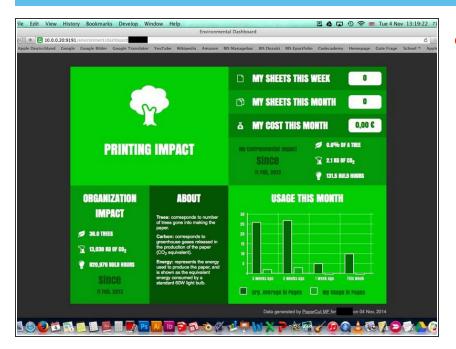

 Now you come to a page that shows you all your printing details and your environmental impact.